# **Adding Comments with the Comments Panel**

- 1. Comments are Extremely Valuable
- 2. An Object's Meaning
- 3. Add Comments to Declarations
- 4. Examples of Objects' Meanings
- 5. Add a Comment to a Statement
- 6. A Code Segment before and after adding Comments
- 7. A Comment-based Flowchart

(Intentionally Blank)

# **Comments Are Extremely Valuable**

- When you design or modify code, commenting helps uncover errors in the code.
- Comments save time at every stage of life cycle of the code:
  - 1. In code-review,
  - 2. During integration testing,
  - 3. When you inherit someone else's code,
  - 4. During maintenance and enhancements.
- With Crystal C, you can easily add comments to:
  - the code you have just implemented
  - or the legacy code that you are deciphering.

### When Comments are Missing - You Lose Time

#### **Real Code from Mozilla:**

```
script = fun->script;
minargs = fun->nargs + fun->extra;
nvars = fun->nvars;
if( fun->flags )
   if( fun->flags & JSFUN_BOUND_METHOD )
       thisp = parent;
   else
       parent = NULL;
```

You are about to review the above code.

Can you really tell what the code does?

For example, What does the following statement do?

nvars = fun → nvars;

◆ It will take some effort and time to understand what the above code does.

# When Comments are Present - You Save Time

```
script = fun->script;
                                                               Get interpreted bytecode descriptor
                                                               minargs = minimum number of actual args + number
minargs = fun->nargs + fun->extra;
                                                                         of arg slots
                                                                                                                   */
                                                               Get number of local variables
nvars = fun->nvars;
if( fun->flags )
                                                              if ( flags are available )
   if( fun->flags & JSFUN_BOUND_METHOD )
                                                             if ( bind this to fun-object's parent )
       thisp = parent;
   else
       parent = NULL;
                                                                                                                   */
}
                                                               2}
```

With comments, you can understand the code in half a minute. There is a school of thinking that "obvious" comments should not be added.

However, such comments are valuable because they save a lot of time.

# An Object's Meaning

```
struct JSFunction
                                                          /*< >
   jsrefcount
                 nrefs;
                                                          /* < number of referencing objects >
                                                          /* < back-pointer to GC'ed object header >
   JSObject
               * object;
                                                                                                                    */
   JSNative:
                 call;
                                                          /* < native method pointer >
   uint16
                 narqs;
                                                         /* < minimum number of actual args >
   uint16
                                                         /* < number of arg slots >
                 extra;
                                                          /* < number of local variables >
                                                                                                                    */
   uint16
                 nvars:
                                                         /* < bound method and other flags, see jsapi.h >
   uint8
                 flags;
   uint8
                                                             < reserved for future use >
                 spare;
                                                                                                                    */
                                                          /* < name for diagnostics and decompiling >
   JSAtom
               * atom;
                                                          /* < interpreted bytecode descriptor >
   JSScript
               * script;
   JSClass
               * clasp;
                                                             < >
```

 In an existing file, if a comment is found at the end of a declaration, Crystal C associates it as the object's meaning. (as shown above)

Real Code from Mozilla:

- ♦ The object's meaning is enclosed in < >.
  - The angle brackets help in separating the meaning from other objects' meanings. (when more than one object is in the declaration).
- When the cursor is on an object's name, Crystal C highlights its meaning (in blue color) and vice versa.

### Objects' Meanings are used in Statements' Comments

```
Crystal C obtains the objects' meaning from their declarations.
                                                  /* < interpreted bytecode descriptor >
  JSScript
             * script;
                                                   /* < number of local variables >
  uint16
              nvars
                      the meaning of script is "interpreted bytecode descriptor"
                and the meaning of nvars is "number of local variables"
```

#### To assist you in commenting the statements,

it displays the object's meaning and some commonly used words in the Comments Panel.

```
Get interpreted bytecode descriptor
script = fun->script;
nvars = fun->nvars;
                                                               Get number of local variables
```

To add the comments shown above, click "Get" and object's meaning from the Comments Panel.

### To Add Comments to the Declarations - Go to the Objects-and-Meanings Panel

#### Before commenting the statements,

check which objects are already commented and which objects you wish to comment:

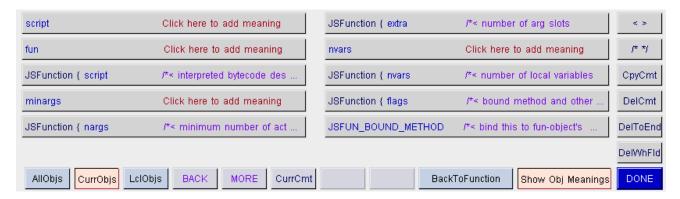

**Objects-and-Meanings Panel.** 

- Click the <Comment> tab.
- Click the <Show Obj Meanings> button.

You will see the Objects-and-Meanings Panel.

When **CurrObjs** is selected, the above panel shows objects used in the current statement and onward.

AllObjs - all objects used in the function.

### The Object-and-Meanings panel - takes you to the declaration

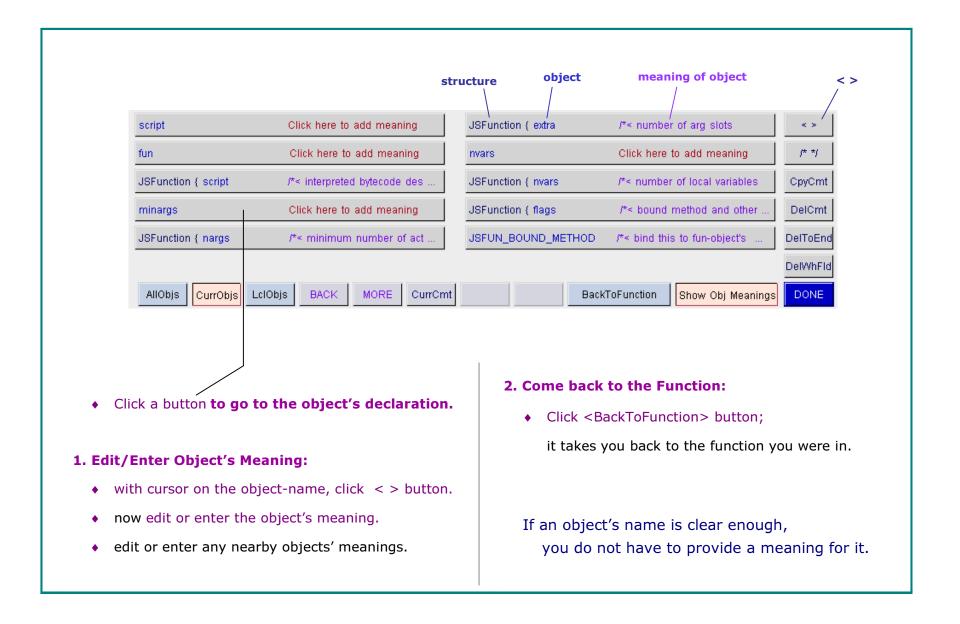

# **Examples of Objects' Meanings**

```
struct JSScopeProperty
                                                        /*< scope property >
                                                                                                              */
                                                       /* < scope id NOTE: passed to getter and setter >
      jsval
                     id;
                                                       /* < getter method >< setter method >
      JSPropertyOp getter, setter;
                                                                                                              */
                                                       /* < idx_to obj-slots element >
                                                                                                              */
      uint32
                     slot;
                                                        /* < ptr_to list of aliasing symbols >
      JSSymbol
                   * symbols;
                                                       /*< ptr_to last scope property >
                                                                                                              */
  struct JSScopeProperty * last;
• The object's meaning should be precise.
   It will result in a natural flow when

    The structure JSScopeProperty

   used in statements' comments. e.g.
                                                               has the meaning scope property.
             call getter method
             set ptr_to last scope property

    Always provide the meaning of

                                                              the structure. It will help you

    Provide any additional information

                                                              when you enter the meaning of the object.
   after "NOTE: "as shown above.
   (Use the NOTE: button.)
```

#### Some special words in Objects' Meanings

- When an object is a pointer, begin its meaning with "ptr\_to"
- When an object is an array, begin its meaning with "arr\_of"
- When an object is an index to something, begin its meaning with "idx\_to" or "idx\_into"

• Alternate meaning: Sometimes an object has two roles, i.e. two meanings.

```
jschar
               * buf;
                                                     /* < ptr_to buf ALT: ptr_to current char >
```

Initially buf is a pointer to the buffer. Later, as you increment it, it is a pointer to the current character. Start each alternate meaning with "ALT:"

Abbreviation:

```
/* < current argument in vector ABR: current arg >
                                                                                                                 */
jsval
            arg;
```

Instead of using the long form "current argument in vector" in the comments of statements, you can provide an abbreviation by starting it with "ABR:"

#### Add a Comment to a Statement

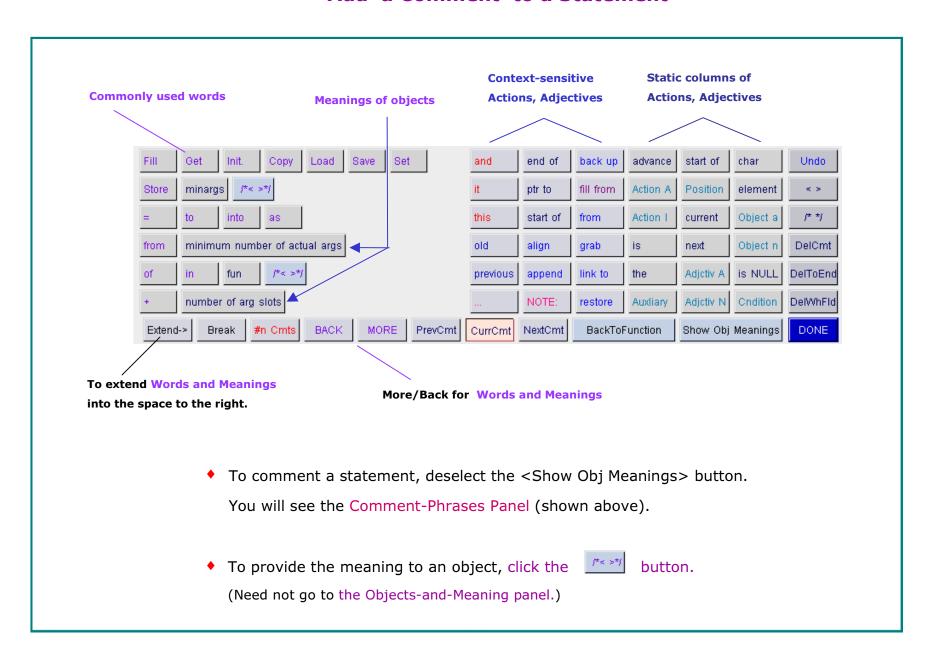

#### The Left Half + Frequently Used Words in the Right Half

- Click the button to provide meaning to an object. (Need not go to the Objects-and-Meaning panel.)
- Use <Extend  $\rightarrow >$  or <MORE> and <BACK> to page forward/backward.
- <#n Cmts> will display the preceding or next comments. (To help you repeat a comment.)
- ◆ <CurCmt> resets the Comments Panel to the initial state for the current statement.

#### The right half of the Comments Panel contains

- Action words such as advance, back up, restore
- ♦ Auxiliary words such as is, the
- Position words such as start of, end of
- Adjectives such as current, next, old, previous
- such as char, element, node, tree Objects
- Conditions is available, is not available, is full such as

The left three columns are context-sensitive. The three right columns are static.

click the <Action A> or <Action I> button. For more action words,

For more position words, click the <Position> button.

# **Add a Comment for** minargs = fun->nargs + fun->extra;

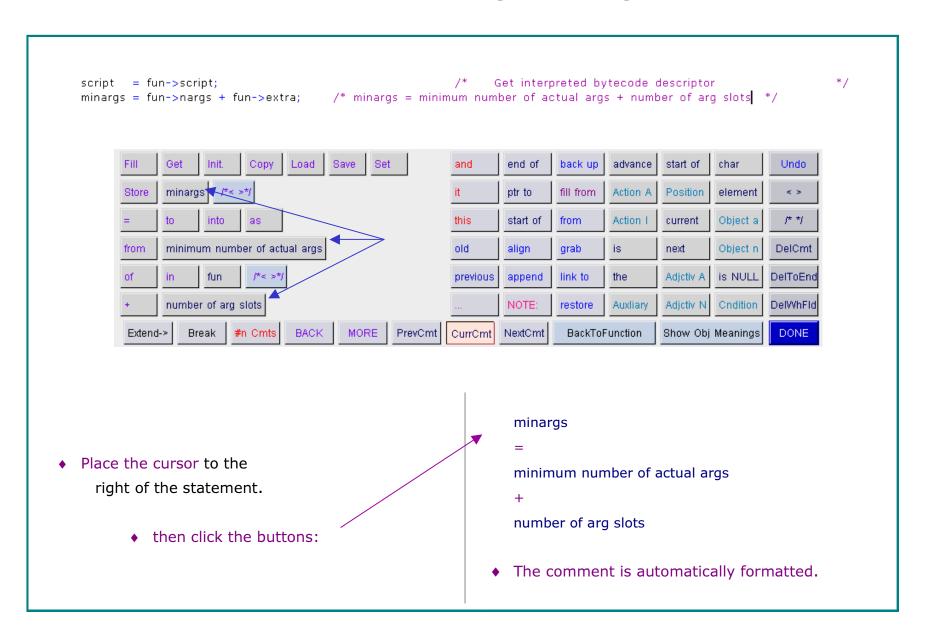

### **An Overview of Adding Comments**

In the preceding slides, we saw

- 1. A declaration's comment contains the object's meaning.
- 2. Crystal C displays the objects' meanings and other words to assist you in commenting the statements.
- 3. The Objects-and-Meanings panel helps you to
  - check which objects are already commented
  - go to the declarations of the objects you wish to comment
  - then come back to the function.
- 4. The Comment-Phrases panel helps you to
  - add comments to declarations and statements.

#### Code without Comments will Slow You Down

```
<u>File Edit View Create Insert Selected text Goto Project Tools Window Help</u>
   nslots = ( intN ) ( ( argc < minargs ) ? minargs - argc : 0 );</pre>
   if( nslots )
   /* All arguments must be contiguous, so we may have to copy actuals. */
       nalloc = nslots;
       if( ( jsuword ) ( sp + nslots ) > cx->stackPool.current->limit )
            nalloc += argc;
       surplus = ( jsval * ) mark - sp;
       JS_ASSERT( surplus >= 0 );
       nalloc -= surplus;
       if( nalloc > 0 )
            newsp = js_AllocStack( cx, ( uintN ) nalloc, NULL );
            if(!newsp)
                goto error_exit;
            if( newsp != mark )
                if( argc )
                    memcpy( newsp, frame.argv, argc * sizeof( jsval ) );
                frame.arqv = newsp;
                frame.vars = newsp + argc;
                frame.sp = frame.vars;
                RESTORE_SP( & frame );
```

How quickly can you understand the above code so that you can modify it or fix it?

#### Add Comments in less than 5 Minutes

```
    <u>File Edit View Create Insert Selected text Goto Project Tools Window Help.</u>

   nslots = ( intN ) ( ( argc < minargs ) ? minargs - argc : 0 ); /* Get number_of_missing_args</pre>
                                                                    /* if ( number of missing args != 0 )
   if( nslots )
   {
                                                                    /* 1{
                                                                    /*All args must be contiguous, so we may have to copy
                                                                    /*actuals.
       nalloc = nslots;
                                                                          number to alloc = number of missing args
       if( ( jsuword ) ( sp + nslots ) > cx->stackPool.current->limit )
                                                                          if ( sp + number_to_alloc > limit )
                                                                           Add number of actual args
           nalloc += argc;
       surplus = ( jsval * ) mark - sp;
                                                                          Get number of surplus slots
       JS_ASSERT( surplus >= 0 );
       nalloc -= surplus;
                                                                          Subtract number of surplus slots
                                                                          if ( number to alloc > 0 )
       if( nalloc > 0 )
           newsp = js_AllocStack( cx, ( uintN ) nalloc, NULL );
                                                                            new_sp = allocate_stack ( )
           if(!newsp)
               qoto error_exit;
           if( newsp != mark )
                                                                            if ( new stack pointer != next_location available )
                                                                                NOTE: couldn't allocate contiquously
               if( argc )
                                                                              if ( number of actual args > 0 )
                   memcpy( newsp, frame.argv, argc * sizeof( jsval ) );
                                                                                copy actual args
                                                                              base of argument stack slots = new sp
               frame.arqv = newsp;
               frame.vars = newsp + argc;
                                                                              base of variable stack slots = new sp + argc
               frame.sp = frame.vars;
                                                                              frame stack pointer = base of var. stack slots
               RESTORE_SP( & frame );
                                                                              set stack_ptr
                                                                                                                                 */
                                                                            3}
                                                                          2}
```

 Context-sensitive Comments-Panel helps you compose the comments.

You can enter the above comments in 5 minutes.

The commented code is easy to understand.

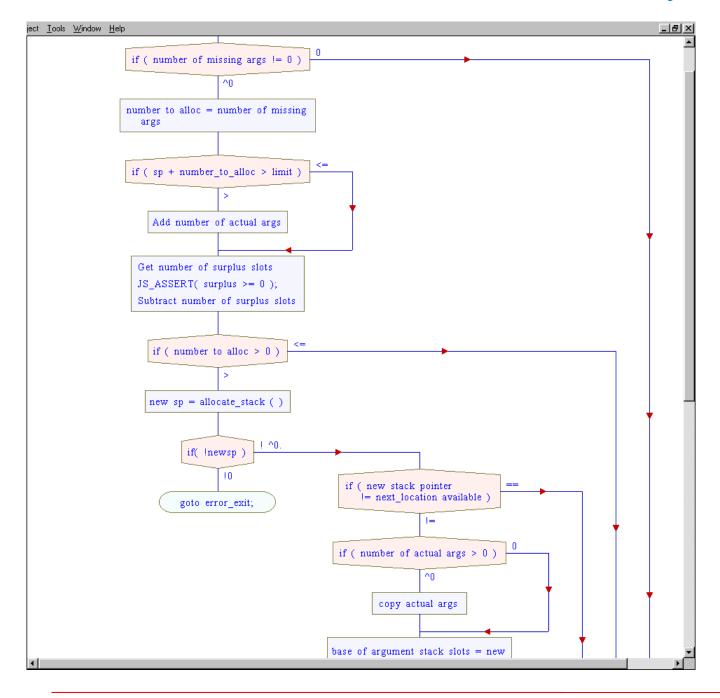

A Comment-Flowchart has a wider Audience

Comment-flowcharts are understood easily by a wider audience.

You can obtain valuable input on design and test issues.

907 Broad Oaks Drive, Herndon, Virginia 20170

SGV Sarc